## **TIMES Version 3.8 User Note**

## User Control Switches in TIMES Antti Lehtilä, VTT (Updated: May 1, 2015)

# Contents

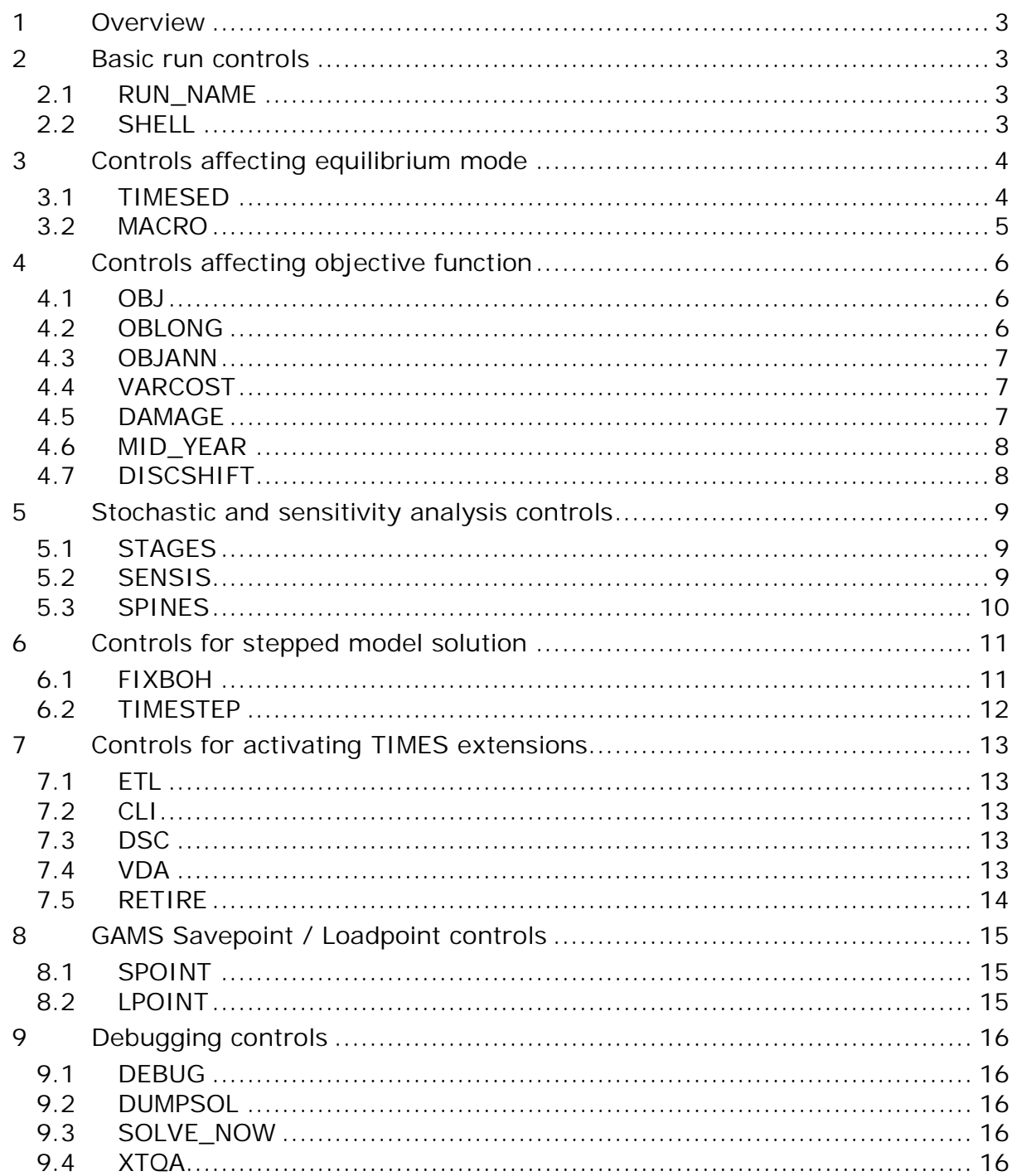

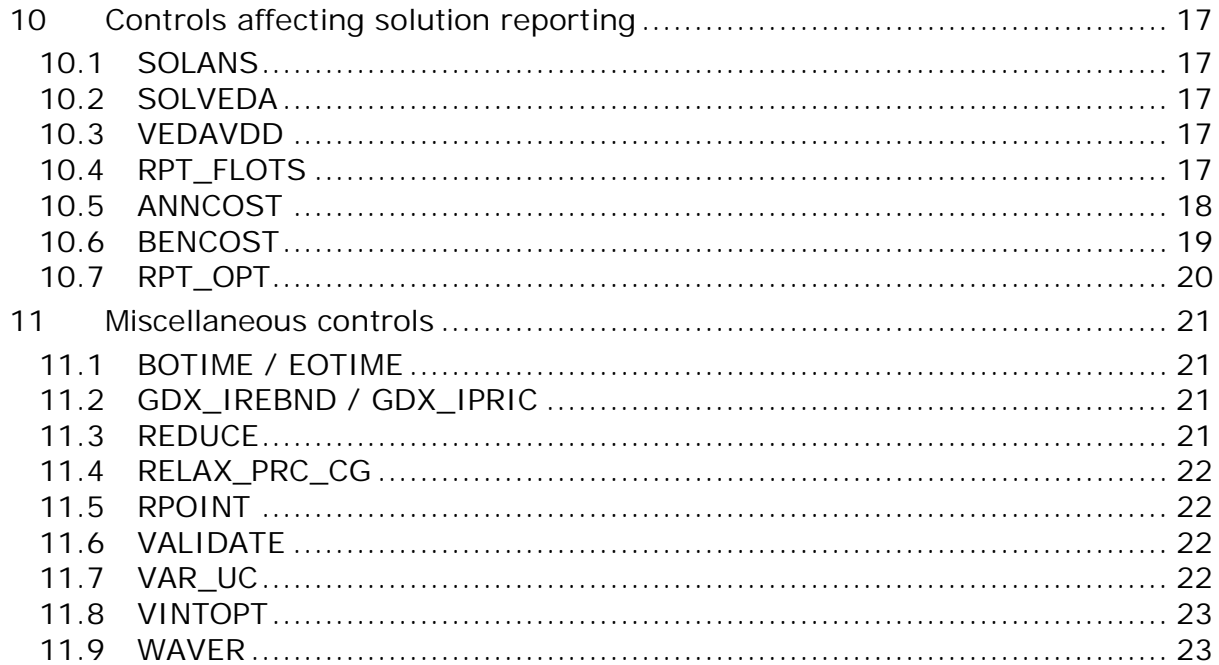

# **1 Overview**

This document describes the various GAMS control variables available in TIMES as *control switches* that can be set by the user. As a rule, all the switches to be used in a specific TIMES model run should be set in the model run file (\*.run). However, as the TIMES user shells in most cases automatically take care of inserting the proper switches into the run file, the user normally does not have to modify the run file at all. The switches are set in the highly user-friendly GUI interface of the user shell, which uses a run file template and inserts all runspecific switches correctly into the run file of each model run.

# **2 Basic run controls**

## 2.1 RUN\_NAME

The use of the RUN\_NAME control variable is practically mandatory when running TIMES. By setting the RUN\_NAME control variable, the user gives a name to the model run, which will be used when generating various output files and/or loading information from a previously generated file that has the same name. The control variable is used in the following way:

\$SET RUN\_NAME runname

Here the *runname* identifier is a string of letters, numbers and other characters (excluding spaces), such that the name complies with the rules for the base name of files under the operating system used.

The use of the RUN\_NAME control variable for naming various files is explained in the TIMES documentation for each of the features that create or use such files.

## 2.2 SHELL

The SHELL control variable can be used to indicate the TIMES user shell that is being used for running TIMES models. This control variable is currently only needed when running TIMES under the ANSWER-TIMES shell, and is pre-set in the ANSWER-TIMES run template:

#### *SSET SHELL ANSWER*

# **3 Controls affecting equilibrium mode**

## 3.1 TIMESED

The TIMESED control variable is one of the most important TIMES control variables. It has to be used whenever the full partial equilibrium features of TIMES are to be utilized. For running a baseline scenario to be subsequently used as the reference scenario for partial equilibrium analyses with elastic demands, the following setting should be used:

#### \$SET TIMESED NO

This setting indicates that the user plans to use the resulting price levels from the current run as reference prices in subsequent runs with elastic demands. The setting causes the model generator to create the following (identical) two files from the Baseline run (the second file is a backup copy):

- Com\_Bprice.gdx
- %RUN\_NAME%\_DP.gdx

For running any policy scenarios with elastic demands, using price levels from a previous run as reference prices, one must use the following setting:

#### \$SET TIMESED YES

The reference price levels are read from a file named 'Com\_Bprice.gdx', which is expected to reside in the current directory folder of the GAMS run. Therefore, the Baseline scenario using the setting \$SET TIMESED NO has to be run before running the policy scenarios, or the correct 'Com\_Bprice.gdx' be otherwise restored from some backup copy.

If the user neither wishes the base prices to be written out, nor to run policy scenarios with elastic demands, she should not use any setting for the TIMESED control variable.

# 3.2 MACRO

Starting from TIMES v3.4.0, the general equilibrium mode of TIMES can be activated in two different ways, using the following MACRO control switch settings:

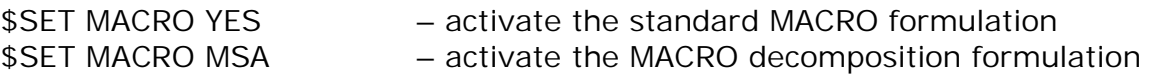

For further information about the standard MACRO formulation, see the TIMES-MACRO documentation available at the ETSAP site: http://www.iea-etsap.org/web/documentation.asp

In both formulations, the use of the MACRO mode for evaluating policy scenarios requires that so-called demand decoupling factors (DDF) and labor growth rates have first been calibrated with the Baseline scenario and corresponding GDP growth projections. The calibration produces a file containing the calibrated parameters, which must then be included in the policy scenarios to be evaluated.

Until TIMES v3.3.9, the standard MACRO formulation included a separate utility for calibrating the DDF factors and labor growth rates (see the TIMES-MACRO documentation for details). However, the calibration is much easier by using the new MACRO decomposition formulation, where you can use the following MACRO control switch setting for carrying out the Baseline calibration:

\$SET MACRO CSA – calibration with the MACRO decomposition method

The "CSA" calibration facility produces a file called MSADDF.DD, which is automatically included in any subsequent policy run activated by the MACRO=MSA control switch. In order to carry out the calibration, one must also include the necessary MACRO parameters in the model input data (see the TIMES-MACRO documentation for a description of the MACRO parameters). The only mandatory parameters are the TM\_GDP0(r) and TM\_GR(r,t) parameters.

The DDF file produced by CSA can be used as such also for the original TIMES-MACRO formulation, where one may re-calibrate it a few times more with the Baseline scenario to verify the calibration for TIMES-MACRO. The re-calibration is automatically done by TIMES-MACRO at the end of each run, whereupon a new file DDFNEW.DD is written. The separate ddfnew utility is no longer included.

When using the MACRO decomposition formulation (with MACRO=MSA or MACRO=CSA), and when the partial equilibrium runs of the Baseline and policy scenarios have already been made, using the RPOINT/LPOINT control settings may also be useful. If the RPOINT setting is used, the initial solution for the decomposition algorithm is taken directly from the GDX file without having to rerun the previously solved LP model again.

# **4 Controls affecting objective function**

## 4.1 OBJ

Starting from TIMES v2.5.7, the user can choose to use several alternative objective function formulations instead of the standard objective function. The alternative objective formulations can be activated in the following ways:

\$SET OBJ AUTO (the default) \$SET OBJ MOD \$SET OBJ ALT \$SET OBJ LIN

The AUTO setting indicates that the user lets the model generator to automatically select the objective function among the standard formulation or the 'MOD' alternative formulation according to the B(t) and E(t) parameters specified by the user. If those parameters comply with the assumptions used in the standard formulation, then the standard formulation is used. But if they do not comply with those assumptions, then the alternative formulation 'MOD' is used. The MOD/ALT/LIN settings indicate that the user unconditionally wants to use the alternative objective formulation MOD, ALT or LIN, respectively.

The MOD formulation is based on modified assumptions concerning period boundaries and investment spreads in Cases I.1.a and I.1.b only. The ALT formulation additionally uses modified capacity transfer coefficients that improve the independency of investment costs on period definitions. Finally, the LIN setting additionally assumes linear evolution of flows and activities between Milestone years, but is otherwise similar to the ALT formulation.

In addition, the user can also use the following setting to ensure that the standard formulation is unconditionally used, even if the  $B(t)$  and  $E(t)$ parameters do not comply with the standard assumptions:

#### \$SET OBJ STD

## 4.2 OBLONG

In the STD (standard) and MOD (alternative) objective function formulations the capacity-related costs are not completely synchronized with the corresponding activities, which may cause distortions in the accounting of costs. Starting from TIMES version 3.1.0, an additional switch can be used for tackling this issue:

#### \$SET OBLONG YES

This switch causes all capacity-related cost to be synchronized with the process activities (which are assumed to have oblong shapes), thereby eliminating also the small problems in salvaging that exist in the STD and MOD formulations.

Due to the obvious advantages of using this setting, starting from TIMES version 3.1.0 the OBLONG setting is activated by default whenever the MOD formulation is used. However, for backwards compatibility, one can disable it by adding the explicit setting \$SET OBLONG NO in the run file. Using the OBLONG setting can be recommended also with the STD and AUTO settings. It can even be used with the ALT and LIN settings, but that is not exactly recommended.

## 4.3 OBJANN

The OBJANN control switch can be used for requesting a period-wise objective formulation, which can be used e.g. together with the MACRO decomposition method for enabling the iterative update of the period-wise discount factors (see the documentation for the MACRO Decomposition Algorithm for details):

#### \$SET OBJANN YES

## 4.4 VARCOST

The standard dense interpolation and extrapolation of all cost parameters in TIMES may consume considerable amounts of memory resources in very large models. In particular, the variable costs, which may also be to a large extent levelized onto a number of timeslices, usually account for the largest amount of cost data in the GAMS working memory.

If desired, TIMES can be advised to interpolate and extrapolate the variable cost parameters only sparsely for the Milestone years. The values at the intermediate years will then be derived "*on the fly"*, by piecewise linear interpolation, and will not be stored in the GAMS memory. This option may thus be useful when running very large models on computers with limited memory. The option can be activated by using the following setting:

#### \$SET VARCOST LIN

## 4.5 DAMAGE

The TIMES model generator supports the inclusion of so-called damage costs in the objective function. By default, if such damage costs have been defined in the model, they are also automatically included in the objective function in linearized form (LP). However, if the user wishes the damage costs to be included in the solution reporting only, the DAMAGE control variable can be set to NO. The valid settings of the control are the following:

\$SET DAMAGE LP (=default) \$SET DAMAGE NLP (non-linear damages) \$SET DAMAGE NO

# 4.6 MID\_YEAR

In the standard objective formulation, both the investment payments and the operating cost payments are assumed to occur at the beginning of each year within the economic/technical lifetime of technologies. This also means that the so-called annuities of investment costs are calculated using the following formula, where r is the discount rate (see documentation, Part II):

$$
CRF = (1-(1+r)^{-1})/(1-(1+r)^{-L})
$$

According to this formula, the interest costs are zero if the lifetime L of the technology is only one year, because the payments are assumed to occur at the beginning of each year. This approach is often called as *beginning-of-year* discounting. However, it leads to an underestimation of the costs, because in reality the investments can be paid back only after getting some income from the investment. To avoid such underestimation, the following formula for annuities is perhaps more commonly used:

$$
CRF = r/(1-(1+r)^{-L})
$$

This second formula effectively assumes that the annual investment payments occur at the end of each year. This approach is often called as *end-of-year* discounting. As a good compromise between these two approaches, and highly recommended by many guidelines on good practices in cost evaluations<sup>1</sup>, socalled *mid-year discounting* can additionally be used. Mid-year discounting can be activated in TIMES by the following setting:

#### \$SET MID\_YEAR YES

See Part II of the TIMES documentation for more information about mid-year discounting in TIMES (http://www.iea-etsap.org/web/documentation.asp).

## 4.7 DISCSHIFT

As a generalization to the MID\_YEAR setting, also the *end-of-year* discounting mentioned above can be used by using the DISCSHIFT control variable. The control variable should be set to correspond to the amount of time (in years) by which the discounting of continuous streams of payments should be shifted forward in time, with respect to the beginning of operation. Setting it to the value of 0.5 would be equal to the setting \$SET MID\_YEAR YES, and setting it to the value of 1.0 would be equal to end-of-year discounting, as follows:

### **\$SET DISCSHIFT 1**

 $1$  For example, by the U.S. government: http://www.whitehouse.gov/omb/circulars/a094/a094.html

# **5 Stochastic and sensitivity analysis controls**

## 5.1 STAGES

The stochastic mode of TIMES can be activated with the STAGES control variable, by using the following setting:

#### \$SET STAGES YES

This setting is required for using the multi-stage stochastic programming features of TIMES. It can also be used for enabling sensitivity and tradeoff analysis features.

See the documentation on stochastic programming and tradeoff analysis in TIMES for more information on the use of this switch. The documentation is available at the ETSAP site: http://www.iea-etsap.org/web/documentation.asp

## 5.2 SENSIS

Many useful sensitivity and tradeoff analysis features are available in TIMES, and they can be enables by activating the stochastic mode of TIMES (see above). However, such sensitivity and tradeoff analyses are often based on running the model in a series of cases that differ from each other in only in a few parameter values. In such cases the so-called warm start features can usually significantly speed up the model solution in the successive runs.

The use of the warm start facilities can be automatically enabled in sensitivity and tradeoff analysis by using the following setting instead of \$SET STAGES YES:

#### \$SET SENSIS YES

See the documentation on stochastic programming and tradeoff analysis in TIMES for more information on the use of this switch. The documentation is available at the ETSAP site: http://www.iea-etsap.org/web/documentation.asp

# 5.3 SPINES

For modeling recurring uncertainties, such as hydrological conditions or fuelprice volatilities, the stochastic mode can be activated also in such a way that the SOW index will be inactive for all capacity-related variables (VAR\_NCAP, VAR\_CAP, VAR\_RCAP, VAR\_SCAP, VAR\_DRCAP, VAR\_DNCAP). This modification to the standard multi-stage stochastic formulation makes it possible to use the stochastic mode for hedging against recurring uncertainties, and for finding the corresponding optimal investment strategy.

This variant of the stochastic mode can be activated by using the following control variable setting:

#### \$SET SPINES YES

In addition, under the SPINES option all the remaining equations that define dynamic or cumulative relationships between variables can additionally be requested to be based on the expected values instead of imposing the interperiod equations separately for each SOW. Doing so will ensure that the uncertainties represented by the SOW-indexed variables will be independent in successive periods. This further model simplification can be requested by using the SOLVEDA switch, as follows:

#### \$SET SOLVEDA 1

In addition, under the SPINES option this SOLVEDA setting will, for now, also cause all the results for the activities and flows to be reported on the basis of the expected values only, and not separately for each SOW. After all, the recurring uncertainties are rather aleatory by nature, and therefore the user should probably be most interested in the optimal investment strategy, and only in the average or normal year results for the activities and flows. If requested, an option to produce results for all SOWs even under the period-independent variant can later be added.

Unlike the basic stochastic option STAGES, the SPINES option may be used also together with the time-stepped mode (see Section 6.2).

The SPINES control variable is available only in TIMES versions 3.3.0 and above, and should currently be considered *experimental* only.

# **6 Controls for stepped model solution**

# 6.1 FIXBOH

The purpose of the FIXBOH option is to bind the first years of a model run to the same values determined during a previous optimization. The approach first requires that a reference case be run, and then by using FIXBOH the model generator sets fixed bounds for a subsequent run according to the solution values from the reference case up to the last Milestone year less than or equal to the year specified by the FIXBOH control variable. The FIXBOH control has to be used together with the LPOINT control variable, in the following way:

\$SET FIXBOH 2050 \$SET LPOINT run\_name

Here, the value of FIXBOH (2050) specifies the year, up to which the model solution will be fixed to the previous solution, and the value of LPOINT (run\_name) specifies the name of the previous run, from which the previous solution is to be retrieved. Consequently, either a full GDX file or a GAMS "point file" (see section 8.1) from the previous run should be available. If no such GDX file is found, a compiler error is issued. The Milestone years of the previous run must match those in the current run.

As a generalization to the basic scheme described above, the user can also request fixing to the previous solution different amounts of first years according to region. The region-specific years, up to which the model solution will be fixed, can be specified by using the TIMES REG\_FIXT(reg) parameter. The FIXBOH control variable is in this case treated as a default value for REG\_FIXT.

**Example:** Assume that you would like to analyze the 15-region ETSAP TIAM model with some shocks after the year 2030, and you are interested in differences in the model solution only in regions that have notable gas or LNG trade with the EU. Therefore, you would like to fix the regions AUS, CAN, CHI, IND, JPN, MEX, ODA and SKO completely to the previous solution, and all other regions to the previous solution up to 2030.

In the RUN file you should specify the control switches described above:

\$SET FIXBOH 2030 \$SET LPOINT run\_name

In a model DD file you should include the values for the REG\_FIXT parameter:

PARAMETER REG\_FIXT / AUS 2200, CAN 2200, CHI 2200, IND 2200 JPN 2200, MEX 2200, ODA 2200, SKO 2200  $/$ :

# 6.2 TIMESTEP

The purpose of the TIMESTEP option is to run the model in a stepwise manner with increasing model horizon and limited foresight. The TIMESTEP control variable specifies the amount of years that should be optimized in each solution step. The total model horizon will be solved by successive steps, so that in each step the periods to be optimized are advanced further in the future, and all periods before them are fixed to the solution of the previous step. Figure 1 illustrates the step-wise solution approach.

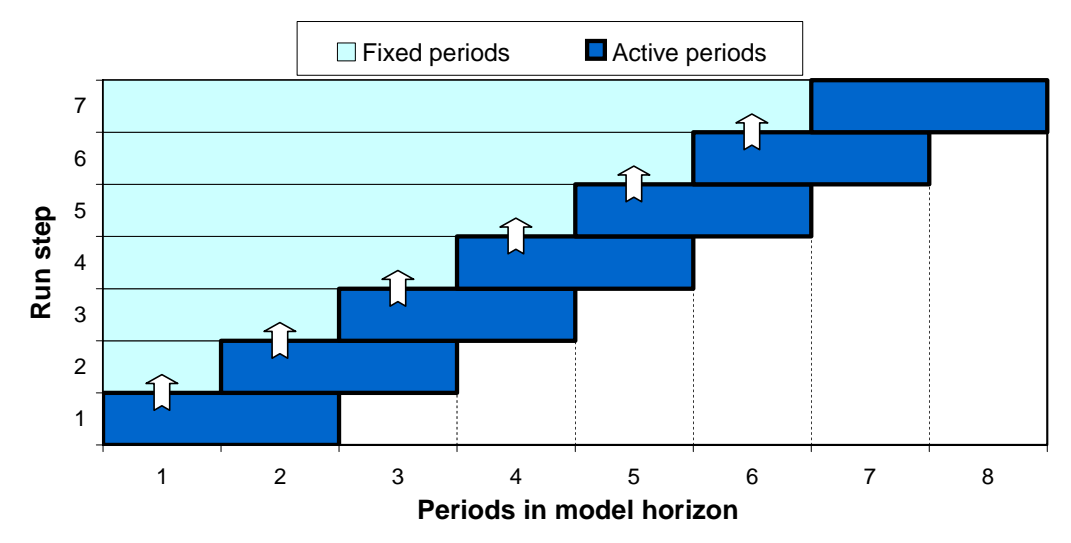

*Figure 1. Sequence of optimized periods in the stepped TIMES solution approach. Each run includes also the fixed solution of all earlier periods.*

The amount of overlapping years between successive steps is by default half of the active step length (the value of TIMESTEP), but it can be controlled by the user by using the TIMES G\_OVERLAP parameter. Consequently, the specifications that can be used to control a stepped TIMES solution are the following:

\$SET TIMESTEP 20 (specified in the run file) PARAMETER G\_OVERLAP / 10  $\frac{1}{2}$  (specified in a DD file)

In this example, the TIMESTEP control variable specifies the active step length of each successive solution step (20 years), and the G\_OVERLAP parameter specifies the amount of years, by which the successive steps should overlap (10 years).

Because the time periods used in the model may be variable and may not always exactly match with the step-length and overlap, the actual active step-lengths and overlaps may somewhat differ from the values specified. At each step the model generator tries to make a best match between the remaining available periods and the prescribed step length. However, at each step at least one of the previously solved periods is fixed, and at least one remaining new period is taken into the active optimization in the current step.

# **7 Controls for activating TIMES extensions**

# 7.1 ETL

The ETL control variable can be used to enable the Endogenous Technology Learning extension of TIMES, with the following setting:

#### \$SET ETL YES

See Parts I–II of the TIMES documentation for more information on the use of ETL and this switch. The documentation is available at the ETSAP site: http://www.iea-etsap.org/web/documentation.asp

### 7.2 CLI

The CLI control variable can be used to enable the Climate Module extension of TIMES, with the following setting:

#### \$SFT CLI YES

See Parts I–II of the TIMES documentation for more information on the use of the Climate Module and this switch. The documentation is available at the ETSAP site: http://www.iea-etsap.org/web/documentation.asp

### 7.3 DSC

The DSC control variable can be used to enable the Discrete Capacity Investment extension of TIMES, with the following setting:

#### \$SET DSC YES

See Parts I–II of the TIMES documentation for more information on the use of lumpy investments and this switch. The documentation is available at the ETSAP site: http://www.iea-etsap.org/web/documentation.asp

#### 7.4 VDA

The VDA control variable can be used to enable the VDA preprocessor extension of TIMES, with the following setting:

#### \$SET VDA YES

See a separate documentation (TIMES-VDA.pdf) on the new attributes available under the VDA extension.

# 7.5 RETIRE

Starting from TIMES version 3.2.0, the RETIRE control variable can be used for enabling early and lumpy retirements of process capacities. The valid switch values for this control variable are the following:

\$SET RETIRE NO (default) \$SET RETIRE LP \$SET RETIRE MIP \$SET RETIRE YES

The setting \$SET RETIRE NO disables all early and lumpy retirements. The setting \$SET RETIRE LP enables continuous early retirements for all those processes that are included in the set PRC\_RCAP(r,p). Likewise, the setting \$SET RETIRE MIP enables early retirements for the processes that are included in the set PRC\_RCAP $(r,p)$ , and additionally enables the retirements to be lumpy for those of these processes that also have RCAP\_BLK (the lumpy block size) defined.

Moreover, the setting \$SET RETIRE YES can alternatively be used for enabling early retirements for any processes that have at least one instance of the parameter RCAP\_BND defined. In this variant, activating lumpy retirements for those processes that have also RCAP\_BLK defined requires that the setting \$SET DSC YES is used as well. Consequently, when using the \$SET RETIRE YES switch, using the set PRC RCAP is not needed at all (and it will have no effect).

# **8 GAMS Savepoint / Loadpoint controls**

Starting from TIMES 2.40, TIMES includes GAMS control variables that can be used to utilize the GAMS savepoint and loadpoint facilities. The savepoint facility makes it possible to save the basis information (levels and dual values of variables and equations) into a gdx file after model solution. The loadpoint facility makes it possible to load previously saved basis information from a gdx file and utilize it for a so-called warm start to speed-up model solution.

The GAMS control variables that can be used for the savepoint and loadpoint features in TIMES models are SPOINT and LPOINT. These control variables are *completely optional*, but can be set in the following ways if desired:

### 8.1 SPOINT

#### \$SET SPOINT 1

This setting indicates that the final solution point from the model run should be saved in the file %RUN\_NAME%\_p.gdx, where %RUN\_NAME% is the GAMS control variable that should always be set to contain the name of the current TIMES model run in the run file for the model.

#### \$SET SPOINT 2

This setting indicates that the model generator should make an attempt to load the solution point from the file %RUN\_NAME%\_p.gdx, where %RUN\_NAME% is the GAMS control variable that should always be set to contain the name of the current TIMES model run in the run file for the model. If the control variable LPOINT has additionally been set as well, this attempt will be made only if the loading from the file %LPOINT% p.gdx fails.

#### \$SET SPOINT 3

This setting combines both of the functionalities of the settings 1 and 2 described above.

#### \$SET SPOINT YES

This setting is equivalent to \$SET SPOINT 1

## 8.2 LPOINT

#### \$SET LPOINT loadname

This setting indicates that the model generator should make an attempt to load the solution point from the file %LPOINT%\_p.gdx. If the control variable SPOINT has additionally been set to 2 or 3, a subsequent attempt to load from %RUN\_NAME%\_p.gdx is also made if the loading from the file %LPOINT%\_p.gdx fails.

# **9 Debugging controls**

## 9.1 DEBUG

By using the DEBUG control, the user can request dumping out all user/system data structures into a file, and turn on extended quality assurance checks. The switch is activated by means of the following setting:

\$SET DEBUG YES

### 9.2 DUMPSOL

By using the DUMPSOL control, the user can request dumping out selected solution results into a text file. The switch is activated by means of the following setting:

\$SET DUMPSOL YES

## 9.3 SOLVE\_NOW

If the user wishes to only check the input data and compile the source code, but not solve the model, the following control variable setting can be specified:

\$SET SOLVE\_NOW NO

### 9.4 XTQA

By using the XTQA control, the user can turn on extended quality assurance checks. The switch is activated by means of the following setting:

#### \$SET XTQA YES

This setting is automatically enabled whenever \$SET DEBUG YES is used.

# **10 Controls affecting solution reporting**

### 10.1 SOLANS

The SOLANS control switch should be used whenever the solution reports that can be imported into the ANSWER-TIMES user shell are to be produced. The switch is enabled by using the following setting:

\$SET SOLANS YES

## 10.2 SOLVEDA

The SOLVEDA control switch should be used whenever the solution reports that can be imported into the VEDA-BE back-end shell are to be produced. The switch is enabled by using either of the following settings:

\$SET SOLVEDA YES \$SET SOLVEDA 1

The standard setting is \$SET SOLVEDA YES, which works with all TIMES extensions. However, sometimes it may be useful to request that TIMES reports also the results from non-stochastic runs with an extra dummy SOW index '1', such that the results can be imported into a database that contains results from both deterministic and stochastic runs. The inclusion of the extra index can be activated by the setting \$SET SOLVEDA 1.

## 10.3 VEDAVDD

The VEDAVDD control switch should be used whenever the solution reports that can be imported into the VEDA-BE back-end shell are to be produced, and the GDX2VEDA utility is to be used for generating the VEDA-BE import files. The switch is enabled by using the following setting:

\$SET VEDAVDD YES

## 10.4 RPT\_FLOTS

The RPT\_FLOTS switch can be used for controlling the timeslices that will be used for reporting the levels of the TIMES flow variables. By default, the timeslices of the original TIMES flow variables are used also for reporting. However, in many cases it may be more desirable to have all the flow levels reported at the commodity timeslices, or, for very large models, at the ANNUAL Timeslice only. The switch can be given the following values:

\$SET RPT\_FLOTS COM (use commodity timeslices) \$SET RPT\_FLOTS ANNUAL (use the ANNUAL timeslice)

Setting any other value for RPT\_FLOTS will result in the default reporting. The RPT\_FLOTS setting has no effect on the reporting of marginal costs for flows.

## 10.5 ANNCOST

The TIMES report writer generates out the set of annualized cost parameters listed in the table below. These attributes reflect the expenditure obligations that are required for each of the core aspects of the energy system cost.

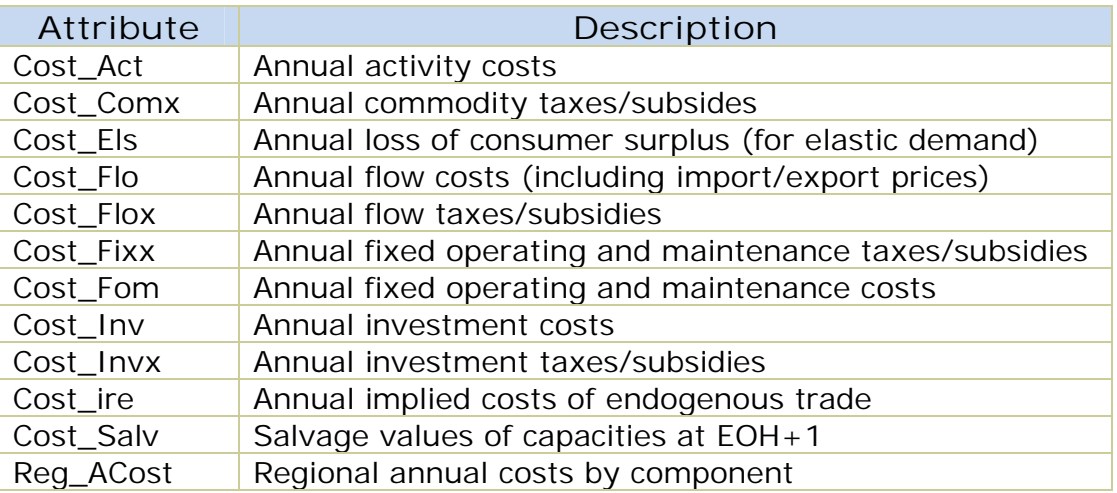

Until TIMES v3.4.9, the values reported for each of these cost components have been calculated strictly for the associated Milestone year of a period. However this can result in investments made in other years within a period not being reflected, and for longer periods may not properly reflect changes in the other annual expenditures over that timeframe. A consequence of this is that it has not been possible to reconstruct the objective function value from the annualized costs reported. Additionally, these reported costs cannot be thought of as "representative" of the entire period, but only of the Milestone year.

To redress this, a new switch was introduced in TIMES v3.5.0, that calculates the annual costs based upon the levelized costs over process lifetimes or periods:

#### **\$SET ANNCOST LEV**

In this way all expenditures during the period are captured and the total objective function can be reconstructed from the levelized annual costs with a very high accuracy (when using **\$SET OBLONG YES**). There is also a new attribute **Time\_NPV**, which gives the period-wise discount factors, and a **UC tag** = LEVCOST/COST indicating whether the annual costs reported for each scenario are levelized or not. That is, when said  $Attribute = LEVCOST$  for a scenario, then the annualized costs for said scenario represent the levelized average annual values.

# 10.6 BENCOST

Starting from version 3.0.2, TIMES includes also a basic benefit-cost reporting for new technologies. When the benefit-cost reporting is requested, the TIMES reporting attribute VAR\_NCAPR includes the following benefit-cost indicators:

- COST the total unit costs of VAR\_NCAP (in terms of investment costs)
- CGAP competitiveness gap (in terms of investment costs), obtained directly from the VAR\_NCAP marginals (and optional ranging information)
- GGAP competitiveness gap (in terms of investment costs), obtained by checking also the VAR\_ACT, VAR\_FLO and VAR\_CAP marginals, in case VAR\_NCAP happens to be basic at zero
- RATIO benefit / cost ratio, based on CGAP
- GRATIO benefit / cost ratio, based on GGAP
- RNGLO ranging information (LO) for VAR\_NCAP (when Cplex ranging is activated; in terms of investment costs)
- RNGUP ranging information (UP) for VAR\_NCAP (when Cplex ranging is activated; in terms of investment costs)

All of the absolute indicators are expressed in terms of undiscounted investment costs (like those specified by NCAP\_COST). For example, the competitiveness gap represents the amount of change in investment costs that would bring the technology competitive (the VAR\_NCAP variable would enter the solution basis).

The benefit-cost reporting can be activated by introducing the following setting:

#### \$SET BENCOST YES

The ranging information can only be reported when the Cplex ranging option has been used. The ranging option can be activated by adding the following two lines into the Cplex options file (cplex.opt):

objrng VAR\_NCAP rngrestart timesrng.inc

When available, the LO ranging information is also used for calculating the competitiveness gap indicators, because the VAR\_NCAP variables can occasionally be basic at zero, making the reduced cost information useless. In such cases the LO ranging value can be used to derive the amount of change required in the VAR\_NACP cost coefficient to cause a change in the basis.

# 10.7 RPT\_OPT

Various reporting options can also be set by specifying values for the RPT\_OPT parameter. Although it is actually not a GAMS control variable, for completeness it is described here. Like the control switches, these options can be specified in the RUN file, but they can also be included in the DD files, if the user shell implements their use that way. Specifying the options in the RUN file can be done with any of the three following alternative ways:

- x \$SET RPT\_OPT KEY1.N1 <value1>, KEY2.N2 <value2>, ….
- x PARAMETER RPT\_OPT / KEY1.N1 <value1>, KEY2.N2 <value2>, …. /;
- RPT\_OPT('KEY1','N1') = <value1>; RPT\_OPT('KEY2','N2') = <value2>; ...

Here, KEY1, KEY2, … refer to the main option group and N1, N2, … refer to subgroups within that group, as indicated in the table below.

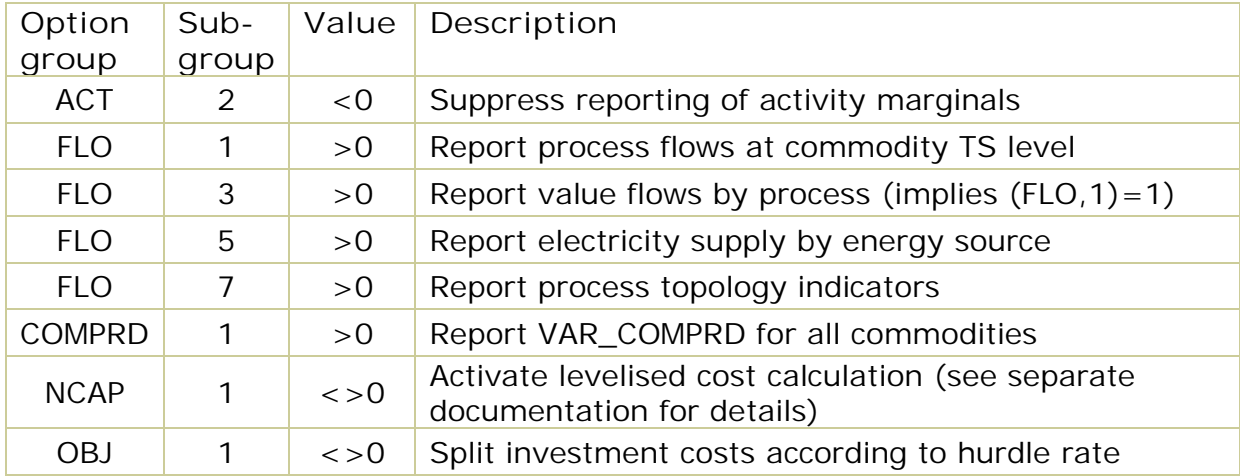

The following RPT\_OPT options are currently available in TIMES:

# **11 Miscellaneous controls**

## 11.1 BOTIME / EOTIME

The BOTIME and EOTIME controls can be used for adjusting the total available time span of years available in the model. All years related to the data and model must lie between BOTIME and EOTIME, inclusive. The default for BOTIME ('Beginning of Time') is 1850 and the default for EOTIME ('End of Time') is 2200. For example, the following settings change the BOTIME value to 1950 and EOTIME to 2250:

\$SET BOTIME 1950 \$SET EOTIME 2250

## 11.2 GDX\_IREBND / GDX\_IPRIC

These control flags can be used to import bounds and prices on exogenous imports/exports from a previous run, and thereby override any user-defined bounds/prices. Only bounds and prices for such imports and exports flows are imported, which were endogenous in the previous run but are exogenous in the current run. The controls can be used in the following way:

\$SET GDX IREBND boundfile \$SET GDX\_IPRIC pricefile

The first setting tells the model generator to import the flow-levels of imports and exports from the file 'boundfile.gdx', and use these levels as fixed bounds on the imports and exports in the current run (if they are exogenous in the current run and were endogenous in the earlier run). The second setting tells the model generator to import the marginal prices of imports and exports from the file 'pricefile.gdx', and define these prices on the imports and exports in the current run (if they are exogenous in the current run and were endogenous in the earlier run).

The earlier run may also have different Milestone years than the current run.

## 11.3 REDUCE

The REDUCE control can be used to enable or disable the optional reduction algorithm of the model generator. See Section 4 in PART III of the TIMES documentation for details. If the control variable is not used, the default is to make partial model reduction by eliminating unnecessary capacity variables and substituting emission flows only. The following explicit settings can be used:

\$SET REDUCE YES \$SET REDUCE NO

The setting \$SET REDUCE YES activates the full reduction algorithm, and the setting \$SET REDUCE NO disables all optional model reduction features. Full model reduction can be very useful with large models to reduce memory and disk space consumption.

# 11.4 RELAX\_PRC\_CG

The RELAX\_PRC\_CG control can be used to relax the requirement that all genuine commodity groups that are used in process-related attributes have to be explicitly associated with the processes, using the set PRC\_CG. All PRC\_CG definitions can be omitted in the model when the setting is enabled as follows:

\$SET RELAX\_PRC\_CG YES

## 11.5 RPOINT

The RPOINT control can be used for reproducing the solution of a previous run, without actually solving the model at all. It should be used together with the LPOINT control, which specifies the GDX file where the previous solution is retrieved. The model generator then only loads the solution and generates the reports. The RPOINT control can be specified as follows:

#### \$SET RPOINT YES

## 11.6 VALIDATE

The use of the VALIDATE control variable is discouraged. A greatly simplified formulation of the objective function and capacity constraints, emulating the MARKAL model generator, can be turned-on by the following control variable specification:

#### \$SET VALIDATE YES

## 11.7 VAR\_UC

The VAR\_UC control variable can be used to enable or disable the explicit use of slack variables in user constraints. By default, no explicit slack variables are used and all the user constraints are either equalities or inequalities, depending on the bound type specified. However, if the slack variables are enabled, all the user constraints are defined as equality constraints, using bounds on the slack variables to define the actual type of the constraint. This can be useful for e.g. more efficient specification of ranges, and is required when using the stochastic or sensitivity modes. The slacks are enabled by using the following setting:

\$SET VAR\_UC YES

# 11.8 VINTOPT

The VINTOPT control variable is currently for experimental use only.

Any technology characteristics defined for a vintaged process describe the characteristics of new capacity installed in the year specified. However, in TIMES the characteristics at the Milestone year are by default used for all the capacity installed in the corresponding period, which can lead to accelerated technology development, depending on the lengths of periods. To avoid such distortions caused merely by period length definitions, the following settings can be used:

\$SET VINTOPT 1 \$SET VINTOPT 2

When the setting VINTOPT 1 is used, all vintaged characteristics of technologies are automatically adjusted so that the average characteristics of new capacity installed for each period correspond to the original data. When the setting VINTOPT 2 is used, all vintaged processes are modeled using a different approach, which preserves the average characteristics of new capacity installed for each period, as originally defined by the TIMES attributes.

## 11.9 WAVER

Usually the TIMES model generator interpolates the user-defined time-series data only for the Milestone years, and then uses the value at the Milestone year as a representative value for the whole period. An important exception to this common rule are the cost parameters, which are all interpolated densely, and are thus always fully taken into account.

However, in some cases it might be desirable to have also some other parameters densely interpolated, such that the calculated weighted average over each projection period would be used as the representative value for the period, instead of the value at the Milestone year. Perhaps the most suitable candidates for applying this kind of an interpolation method are parameters representing projected absolute values, such as demands or remaining residual capacities.

Starting from TIMES v3.4.3, there is a new switch for activating the **W**eighted **Aver**age Interpolation method described above, to be applied for the demand projections (COM\_PROJ) and residual capacities (PRC\_RESID):

#### \$SET WAVER YES

In addition to these two parameters mentioned, when using this switch the processing of the NCAP\_PASTI parameters is also changed, such that any NCAP\_PASTI specified within the model horizon is fully accurately reflected in the available capacity of the installation period.